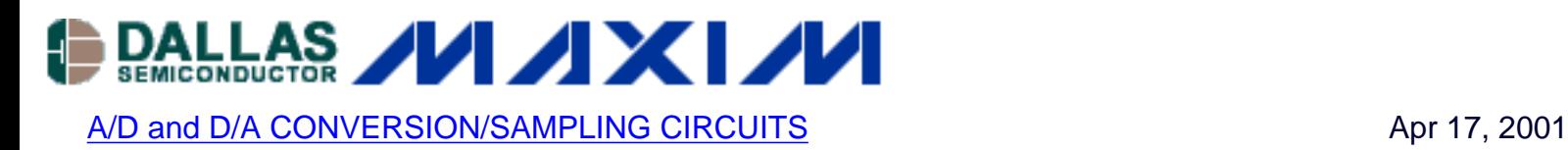

# **Interfacing the MAX195 ADC to the TMS320C3X Evaluation Module**

*Application note for interfacing the MAX195 and MAX194 analog-to-digital converters (ADCs) to the TMS320C3X evaluation module. Example demo code is given. The demo software configures the TMS320C30 so that FSR1 and DR1 are inputs and CLKR1 and XF1 are outputs. To read the MAX194/MAX195, the software briefly drives the XF1 output low. The demo software polls the serial receiver until a complete frame has been received. Because this is just an interface demo, the software simply writes the received data word to the EVM host data port.* 

### **Overview**

The MAX195 16-bit ADC can be interfaced to Texas Instruments' TMS320C30 DSP by means of its serial interface. The interface uses four wires plus ground. This application note explains how to interface the MAX194/MAX195 Evaluation Kit to the TMS320C3X Evaluation Module.

The example program was assembled using the TMS320C3X/4X COFF Assembler Version 4.50 and the TMS320C3X/4F COFF Linker Version 4.50 (copyright 1987 through 1992 by Texas Instruments Incorporated).

## **Interfacing the MAX194/MAX195 EVKIT to the TMS320C3X EVM**

Maxim's MAX194/MAX195 Evaluation Kit can be interfaced to Texas Instruments' TMS320C3X Evaluation Module as follows:

- 1. Set the MAX194/MAX195 EVKIT jumpers according to Table 1.
- 2. Solder a 2-x-5-pin berg strip into MAX194/MAX195 EVKIT area J3. The PC board is already wired as shown in Table 2.
- 3. Connect a +5V power supply to the MAX194/MAX195 EVKIT.
- 4. Connect a 10-pin ribbon cable between the TMS320C3X EVM and the MAX194/MAX195 **FVKIT**
- 5. Run the demo software.

#### **Table 1. Jumper Settings**

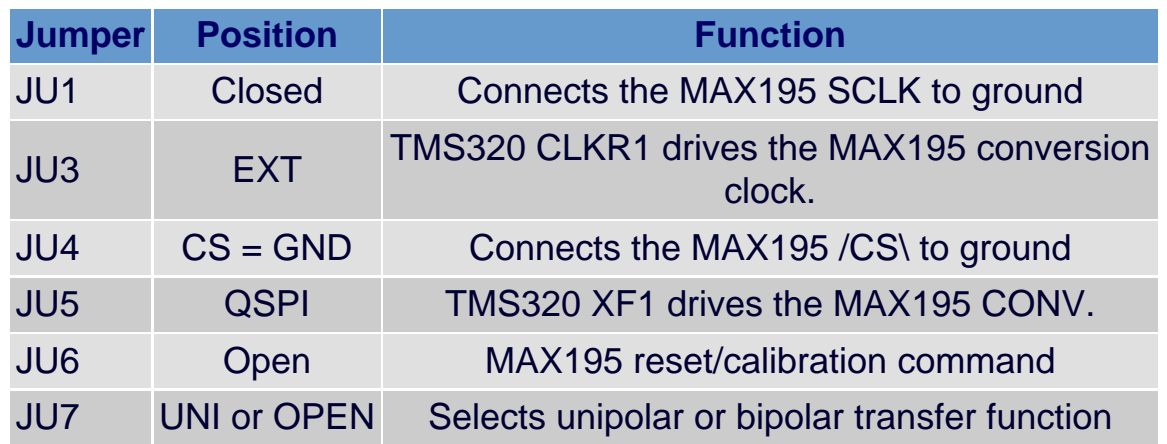

#### **Table 2. Ribbon-Cable Signals**

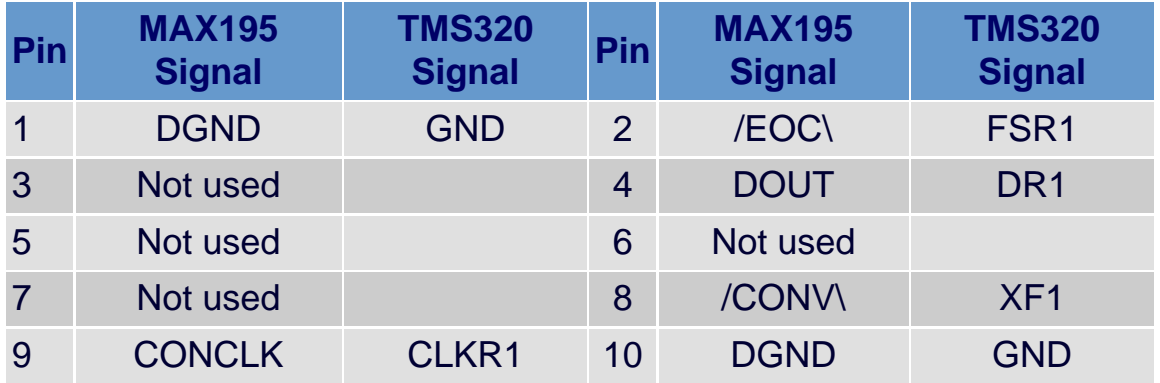

## **How It Works**

The demo software (see the program-code listing that follows) configures the TMS320C30 so that FSR1 and DR1 are inputs and CLKR1 and XF1 are outputs. The software uses the XF1 output to initiate a conversion. The XF1 pulse drives the MAX194/MAX195 conversion start input. The CLKR1 output provides the conversion clock to the MAX194/MAX195. Data output from the MAX194/MAX195 is received on the DR1 input. The FSR1 Frame Start signal is driven by the MAX194/MAX195 EOC (End of Conversion) signal, which marks the beginning of the serial frame.

To read the MAX194/MAX195, the software briefly drives the XF1 output low. The demo software polls the serial receiver until a complete frame has been received. Because this is just an interface demo, the software simply writes the received data word to the EVM host data port.

#### **TMS320C3x/4x COFF Assembler, Version 4.50 Copyright (c) 1987-1992, Texas Instruments Incorporated**

TMS320C30 Serial Port Initialization Project: MAX195 EVKIT Interface to TMS320C3X EVM Project file = MAX195I

Filename = MAX195I.ASM Command file = MAX195I.CMD

Compile with the following commands:

 asm30 MAX195I -l lnk30 MAX195I.CMD

Pin Assignments:

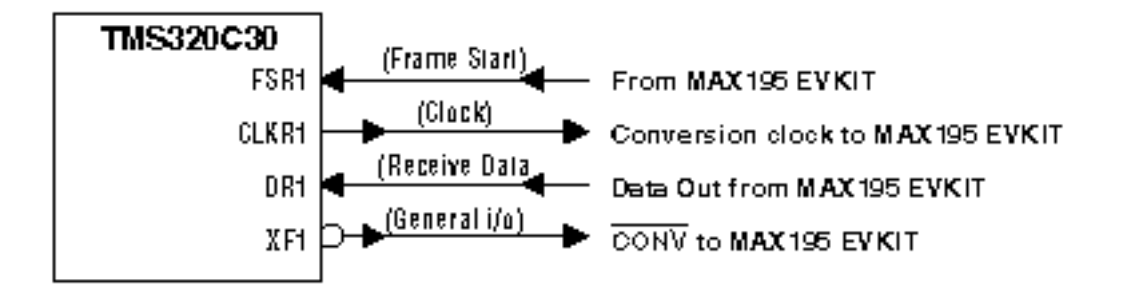

Note: jumper JU8 must be OPEN and CS must be tied to GND

Timing Diagram:

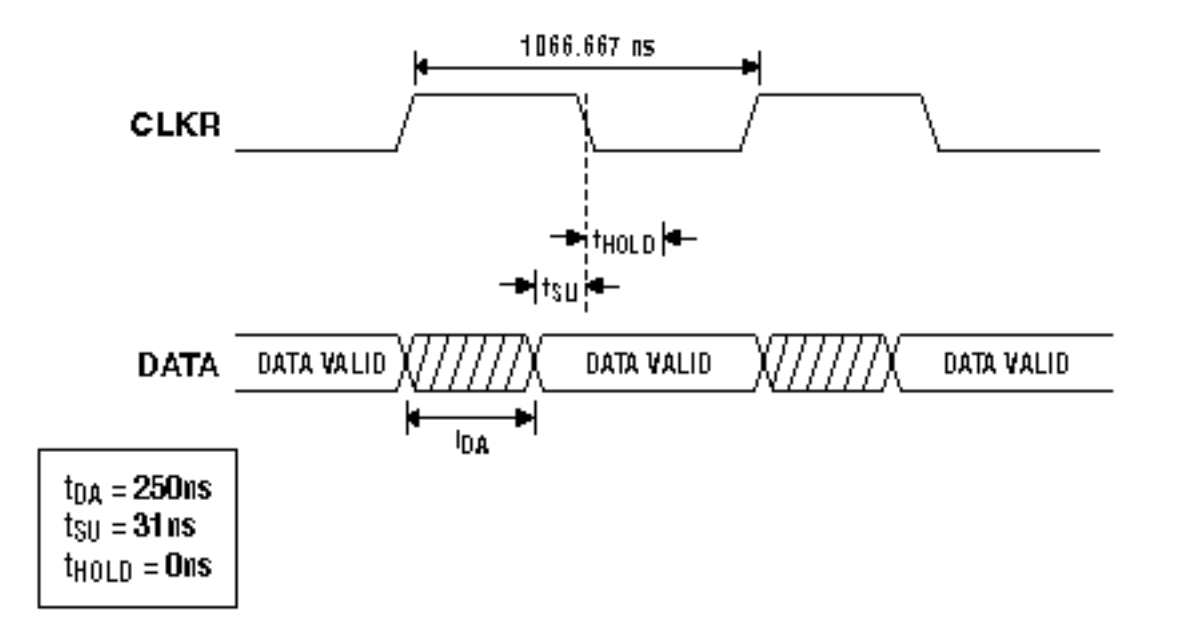

Fastest Clock 1 MHz =  $(1 / 1000 \text{ nsec})$ Minimum Receiver Timer Period = 4H

Receive Timer Period =  $4 = 0.9375$  MHz

### (System clock frequency = 30 MHz)

### Word diagram:

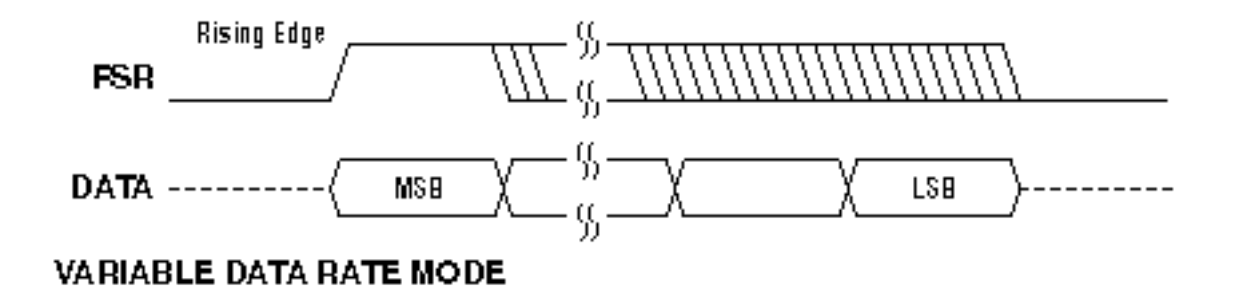

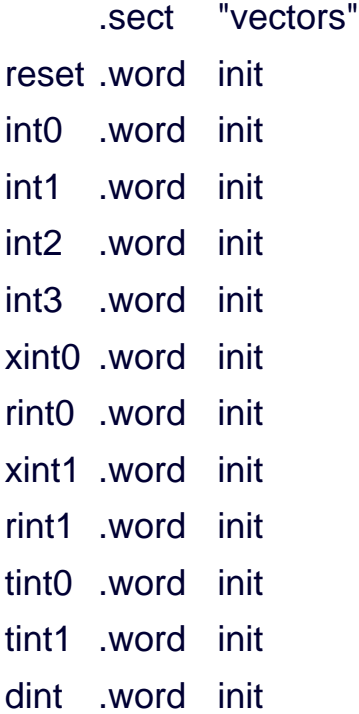

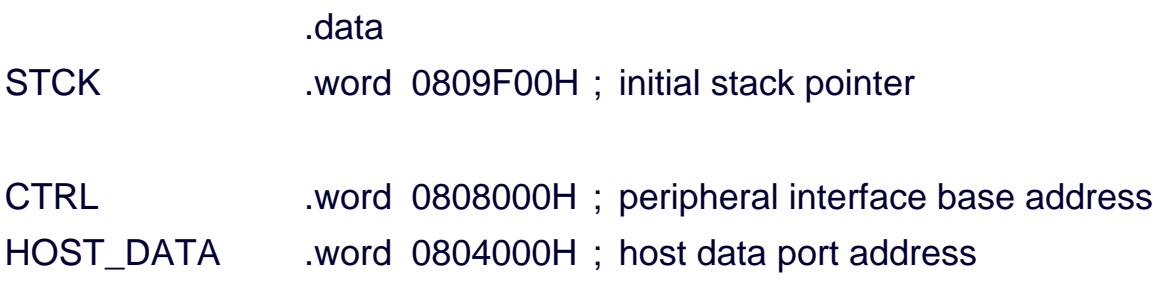

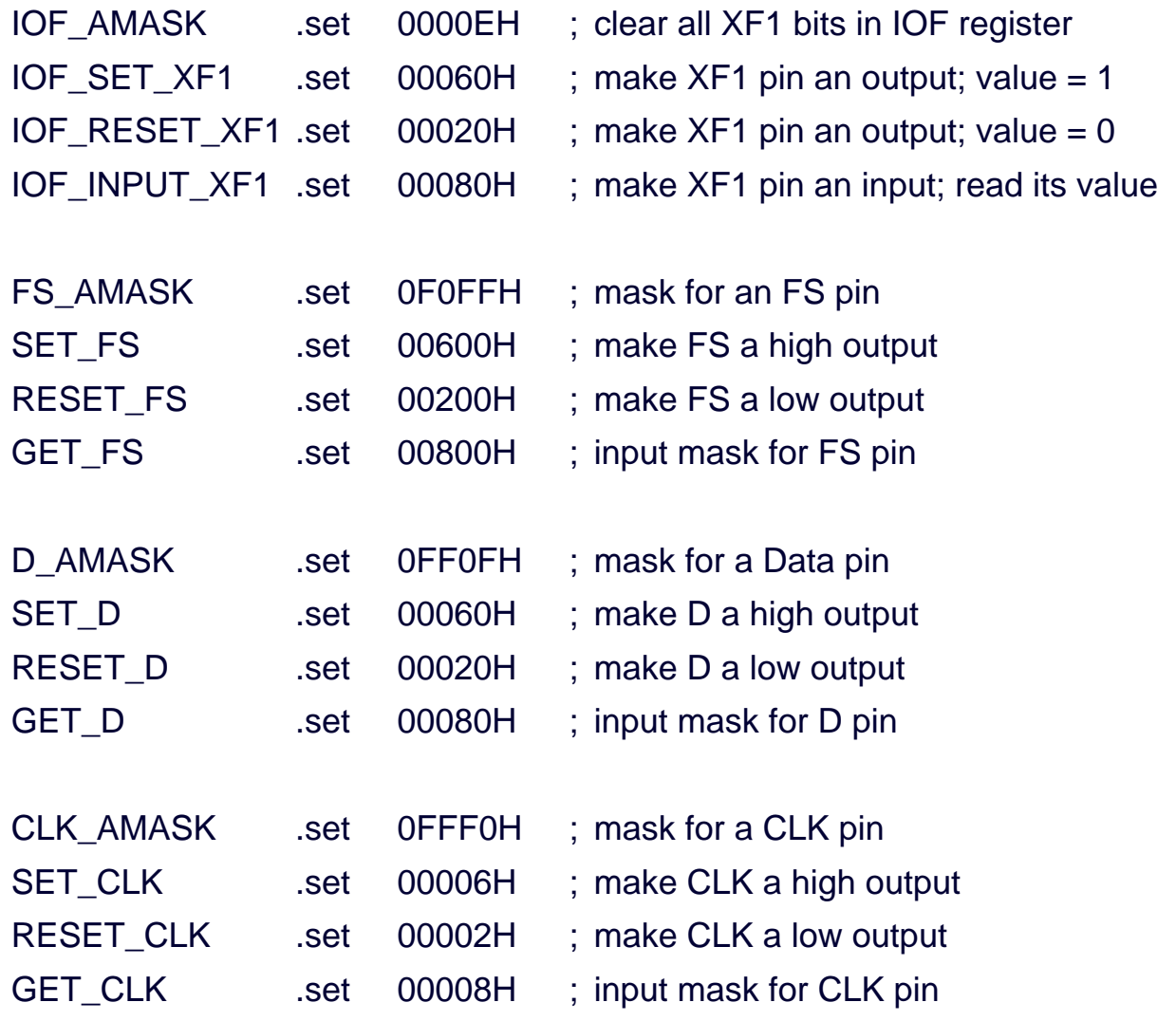

```
 Serial Port Global Control Register
```

```
SerGlob1 .word 08100280H
```

```
08000000H: RRESET - reset / enable the receiver
 0080H: RCLKSRCE - use internal receive clock (CLKR pin is an
        output)
0200H: RVAREN - Receiver Variable Data Rate
```
00100000H: RLEN = 2 bytes (16 bits)

Pin Assignment Register for FSX, CLKX, DX

SerPrtX1 .word 00H

assign CLKX pin to general I/O

make CLKX an input assign DX pin to general I/O make DX an input assign FSX pin to general I/O make FSX an input

Pin Assignment Register for FSR, CLKR, DR

SerPrtR1 .word 0111H

0001H: assign CLKR pin to serial port clock

- 0010H: assign DR pin to serial port receive data
- 0100H: assign FSR pin to serial port frame start

Serial Port Timer Global Control Register

SerTim1 .word 03C0H

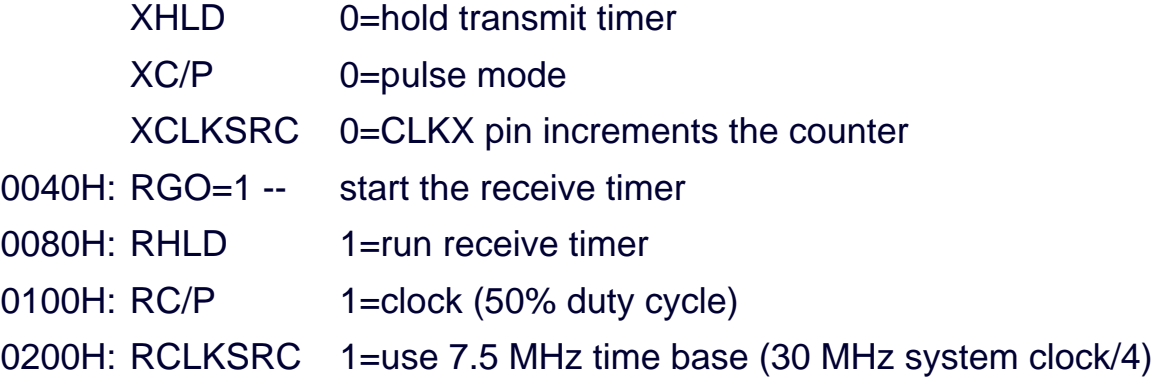

Serial Port Timer Period Register

SerTim1Val .word 040000H

- 0 H: Transmit Counter Period
- 4 H: Receive Counter Period

Receive Timer Period  $= 4 = 0.9375$  MHz

.text

init

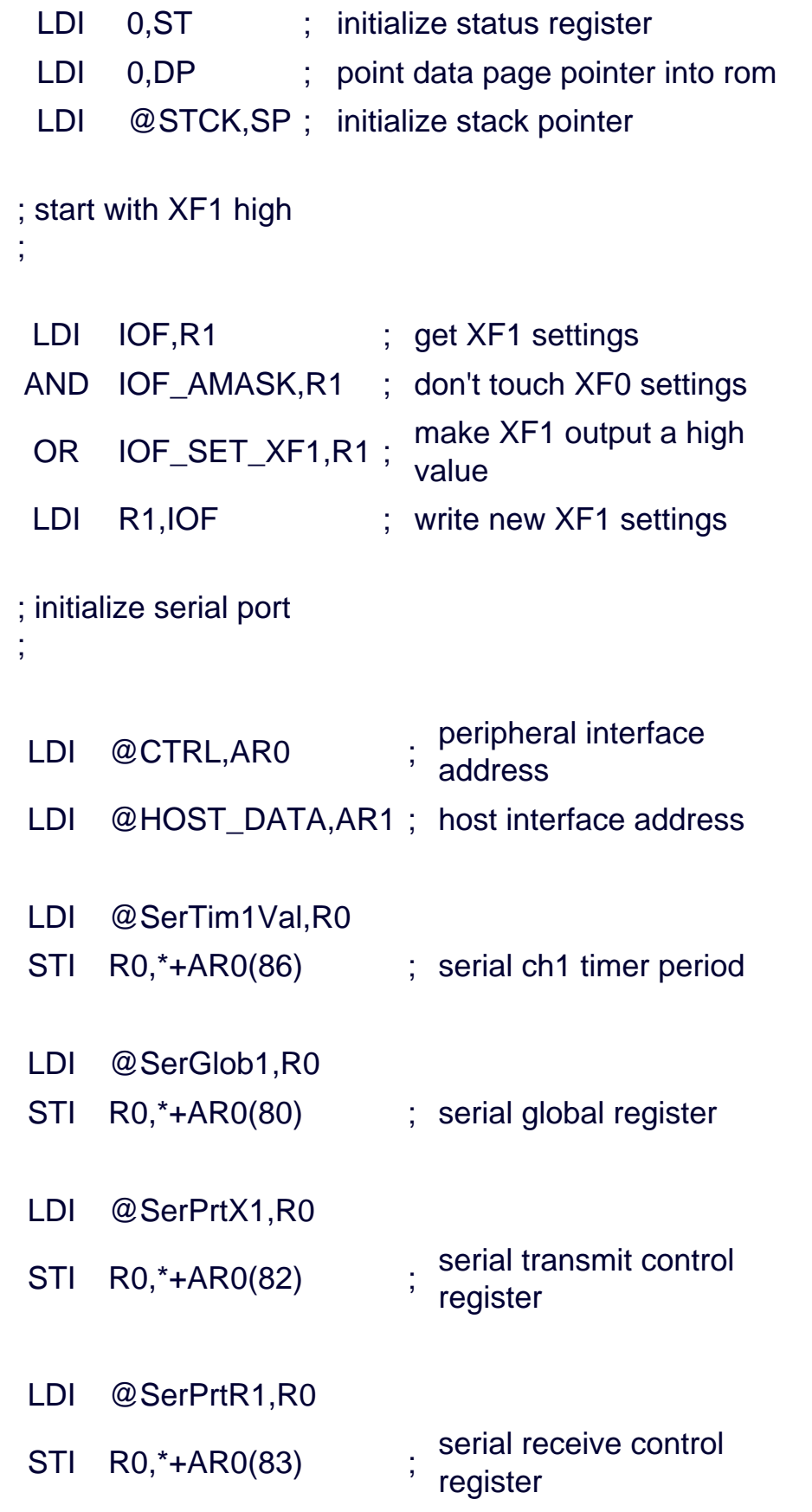

LDI @SerTim1,R0

STI R0,\*+AR0(84) ; serial ch1 timer register

XF1 signal is named \CONV\ to MAX195 EVKIT

This is how we set XF1:

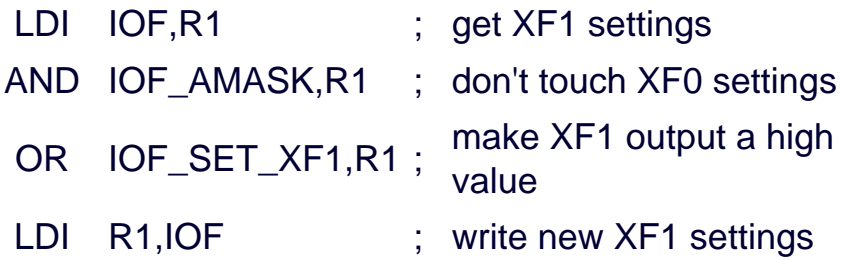

This is how we clear XF1:

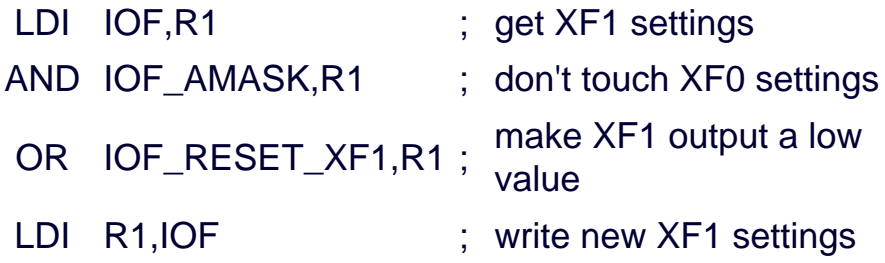

next\_sample:

generate conversion start pulse

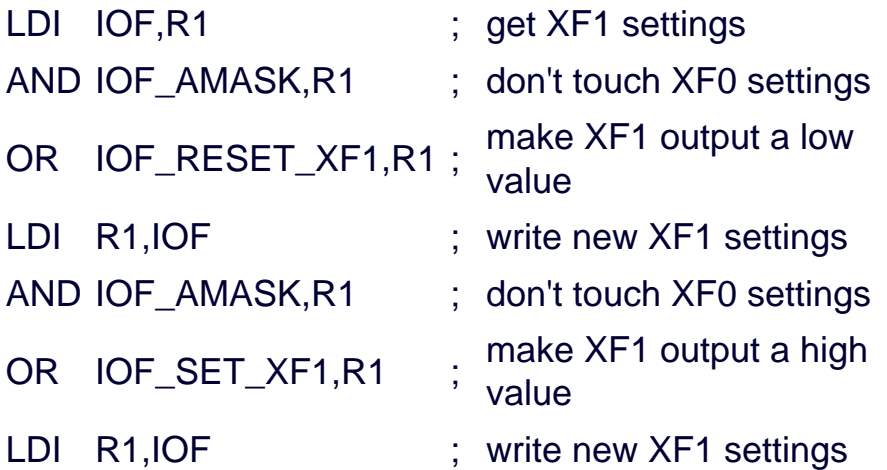

wait until serial receive is complete

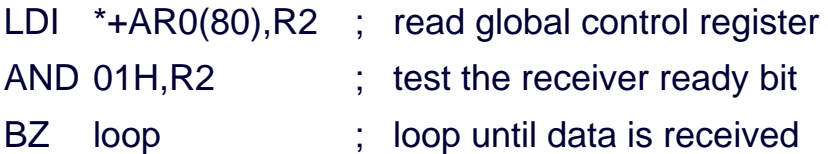

get the received data

LDI \*+AR0(92),R3 ; copy received data into R3

this demo application does no processing - it just makes the value available to the TMS320C3X EVM's host.

STI R3,\*+AR1(0) ; send R3 to host

LDI 100,R0 ; delay

wait\_loop:

SUBI 1,R0

BNZ wait\_loop

BR @next\_sample ; this program runs forever

.end

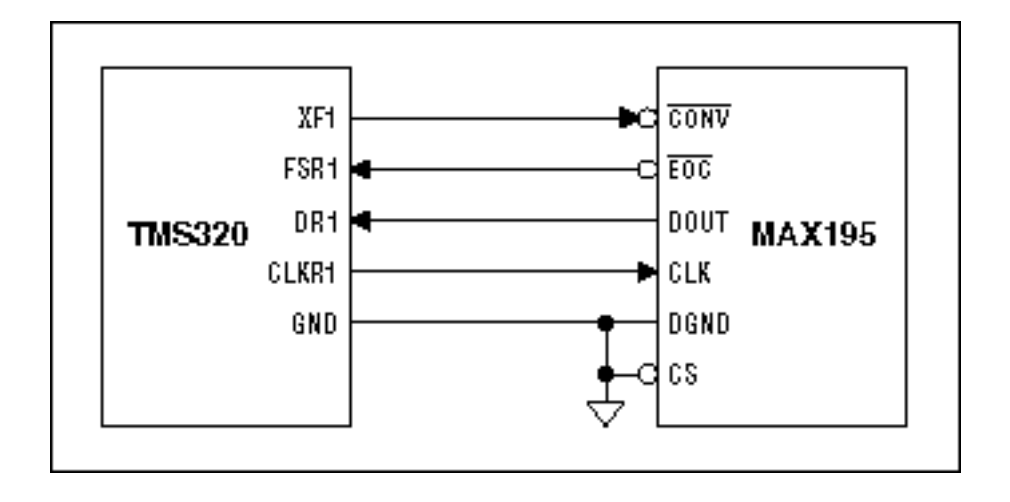

*Figure 1. Schematic*

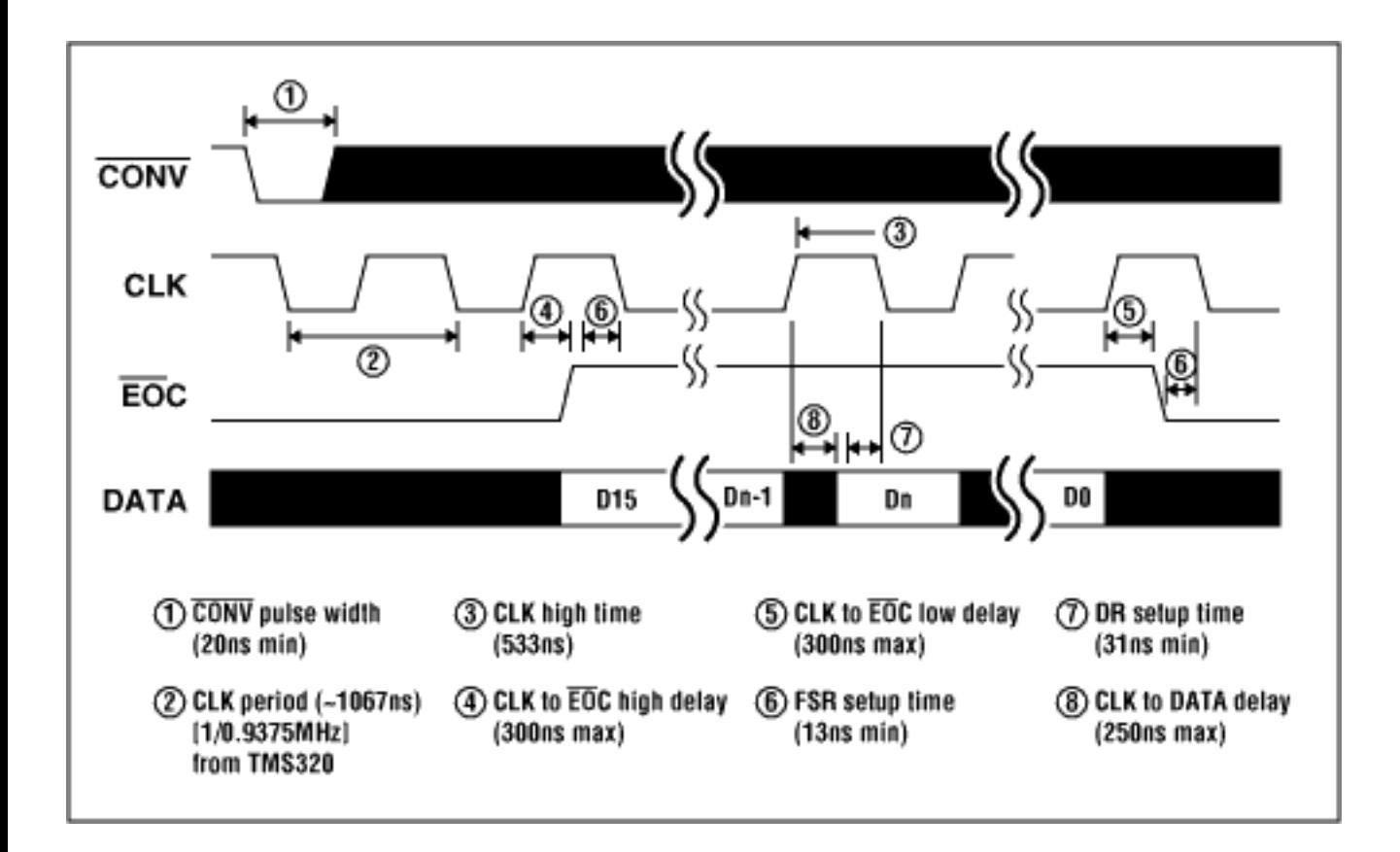

*Figure 2. Timing*

April 2001

#### **More Information**

MAX194: [QuickView](http://www.maxim-ic.com/quick_view2.cfm/qv_pk/1038/ln/en) -- [Full \(PDF\) Data Sheet](http://pdfserv.maxim-ic.com/en/ds/MAX194.pdf) -- [Free Samples](http://www.maxim-ic.com/samplescart.cfm?Action=Add&PartNo=MAX194&ln=en) MAX195: [QuickView](http://www.maxim-ic.com/quick_view2.cfm/qv_pk/1040/ln/en) -- [Full \(PDF\) Data Sheet](http://pdfserv.maxim-ic.com/en/ds/MAX195.pdf) -- [Free Samples](http://www.maxim-ic.com/samplescart.cfm?Action=Add&PartNo=MAX195&ln=en)